УТВЕРЖДЕН РДПИ.01783-01-ЛУ

# СПЕЦИАЛЬНОЕ ПРОГРАММНОЕ ОБЕСПЕЧЕНИЕ БЛОКА ЦИФРОВОЙ АВТОМАТИЧЕСКОЙ ТЕЛЕФОННОЙ СТАНЦИИ

## **Руководство по сборке дистрибутивного комплекта РДПИ.01783-01 91 01**

**(CD-R)**

**Листов 17**

Подп. и дата Инв.№ подл. Взам. инв.№ Подп. и дата Взам. инв. № Инв. № дубл. Подп. и дата ⊔ Взам. инв.№ Инв.№ дубл. Подп. и дата Инв. № подл.

Реш. от 29.05.2023г. Литера О О<sup>1</sup>

### АННОТАЦИЯ

Данный документ содержит руководство по сборке дистрибутивного комплекта специального программного обеспечения (СПО) блока цифровой автоматической телефонной станции (ЦАТС).

Настоящий документ включает сведения о порядке действия по компилированию загрузочных модулей СПО блока ЦАТС из исходных текстов, а также сведения о переносе загрузочных модулей в блок ЦАТС.

## СОДЕРЖАНИЕ

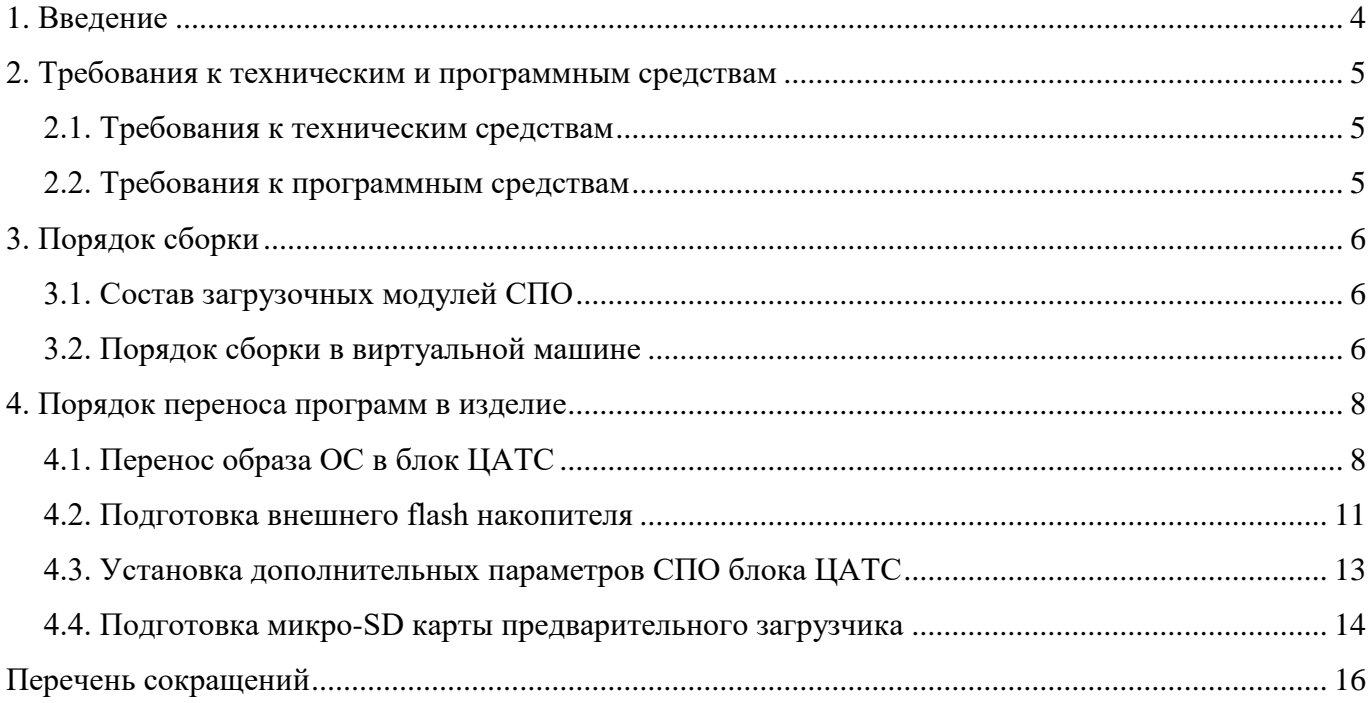

### 1. ВВЕДЕНИЕ

<span id="page-3-0"></span>Руководство по сборке дистрибутивного комплекта СПО блока ЦАТС описывает действия по компилированию СПО из исходных текстов, редактированию связей объектных модулей и дополнительной обработке загрузочных модулей СПО, а также действия по переносу загрузочных модулей в блок ЦАТС.

### <span id="page-4-0"></span>2. ТРЕБОВАНИЯ К ТЕХНИЧЕСКИМ И ПРОГРАММНЫМ СРЕДСТВАМ

<span id="page-4-1"></span>2.1. Требования к техническим средствам

Для сборки СПО необходим технологический компьютер со следующими характеристиками:

− процессор, не хуже - Intel i3;

− оперативная память, не менее - 2 Гбайт;

− свободное пространство на жестком диске, не менее - 100 Гбайт;

− свободных портов USB, не менее - 2 шт.

<span id="page-4-2"></span>2.2. Требования к программным средствам

Сборка СПО проходит на виртуальной машине в формате, поддерживаемом для запуска на Oracle VirtualBox не ниже версии 6.1 (с дополнением Extension Pack соответствующей версии).

2.2.1. Виртуальная машина для сборки СПО

Виртуальная машина "deb9 build Quad", с установленной операционной системой Debian 9, предназначена для сборки программы ПАО, ПСС и В2В, а также сборки Linux, включая SIPсервер freeswitch.

#### 3. ПОРЯДОК СБОРКИ

<span id="page-5-1"></span><span id="page-5-0"></span>3.1. Состав загрузочных модулей СПО

В процессе сборки СПО для ЦАТС компилируются отдельные загрузочные модули для компонентов блока ЦАТС:

- программа контроля и управления функционированием блока ЦАТС, именуемая далее  $\Pi CC$ :

- программа абонентских окончаний блока ЦАТС, именуемая далее ПАО;

- программа обеспечения работы SIP-сервера блока ЦАТС, именуемая далее В2В. Кроме того собирается Linux, включая SIP-сервер freeswitch.

<span id="page-5-2"></span>3.2. Порядок сборки в виртуальной машине

При необходимости перед запуском изменить количество ядер процессора в настройках виртуальной машины в соответствии с характеристиками компьютера.

Виртуальная машина содержит папку QUAD\_BUILD с вложенными скриптами и необходимыми архивами.

Для сборки СПО АТС-М для процессора i.MX60uad предназначеного для встраивания в изделие Спектр сборочные скрипты расположены в папке ~/OUAD BUILD/Script ATC-M Spectr.

В папке скриптов расположены следующие скрипты:

 $-1$ . Clear All.sh – для очистки папки Sources;

- 2. Export\_From\_SVN.sh для извлечения исходных кодов из системы контроля версий архива предприятия, который организован в соответствии с внутренним стандартом организации;
- 3. Unpack\_dl.sh для извлечения из архивов в папке dl компиляторов и сборочных сред;
- 4. Build\_apps.sh для сборки программ.
- $-$  5. Build Root.sh для сборки Linux.

Для начала сборки выполнить следующие действия:

1) запустить виртуальную машину;

2) авторизоваться в системе с использование имени пользователя «user» и пароля «12345678»;

3) запустить приложение с рабочего стола LXTerminal;

- 4) набрать в окне терминала mc и нажать enter для запуска Midnight Commander;
- 5) перейти в папку необходимую для сборки для соответствующего назначения;

6) запустить скрипты по порядку нажатием клавиши «Enter» или выполнением команд «имя скрипта.sh». При возникновении ошибок смотреть файл протокола от текущей даты в папке ~/ QUAD\_BUILD/Protocols/;

7) после окончания сборки в папке ~/CATS\_RZD\_Builder/Bins/ в подпапке ATC-М\_<номер версии SVN> будет находиться собранное СПО и Linux:

- файл «PSS\_NK.elf» программа ПСС;
- файл «PAO NK.elf» программа ПАО;
- файл «B2B.elf» программа B2B;
- папка linux начальный загрузчик, дерево устройств, ядро Linux и образ файловой системы Linux.

8) скопировать собранное СПО с виртуальной машины с помощью монтирования USBнакопителя, через службу обзора сетевых ресурсов или любым другим удобным способом.

### 4. ПОРЯДОК ПЕРЕНОСА ПРОГРАММ В ИЗДЕЛИЕ

<span id="page-7-0"></span>Для программирования блока ЦАТС необходимо скопировать набор загрузочных модулей из сборочных машин или с архивного диска на микро-SD карту предварительного загрузчика в папку firmware:

- 1) образ ОС Linux, содержащий:
	- $-$  загрузчик U-boot u-boot.imx;
	- $\alpha$  agpo Linux  $-$  zImage;
	- дерево (описание) устройств rubin\_sodimm\_6quad.dtb;
	- образ файловой системы rootfs.ext3.
- 2) программу ПАО РАО NK.elf:
- 3) программу  $\Pi CC PSS$  NK.elf;
- 4) программу  $B2B B2B$ .elf.

Внимание! Все подключения/отключения шлейфов и программаторов к платам ЦАТС проводить с антистатическим браслетом при выключенном питании ЦАТС и программаторов.

Выключение питания блока ЦАТС до прошивки всех плат осуществляется с помощью тумблера без предварительного нажатия кнопки «Стоп».

<span id="page-7-1"></span>4.1. Перенос образа ОС в блок ЦАТС

4.1.1. Установка режима загрузки блока ЦАТС с микро-SD карты

Для установки источника загрузки блока ЦАТС необходимо:

- выключить питание ЦАТС;

- с помощью переключателя на субмодуле носителя выбрать в соответствии с таблицей на плате режим загрузки с микро-SD карты (рис 1);

- вставить микро-SD карту в субмодуль носителя.

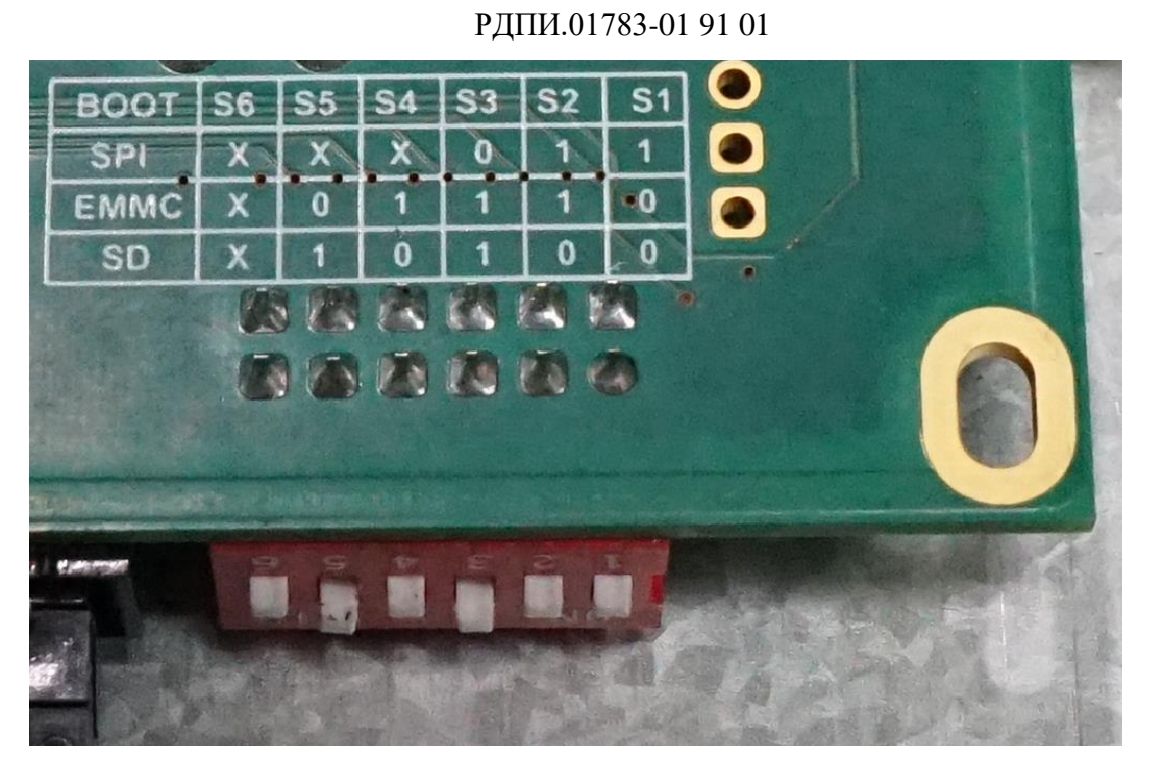

Рис. 1

### 4.1.2. Подключение UART-адаптера для отладочной консоли

Для удобства допускается подключить UART-адаптер подключается шлейфом на субмодуль носителя (рис. 2). Распиновка разъема UART представлена в таблице **Ошибка! Источник ссылки не найден.**.

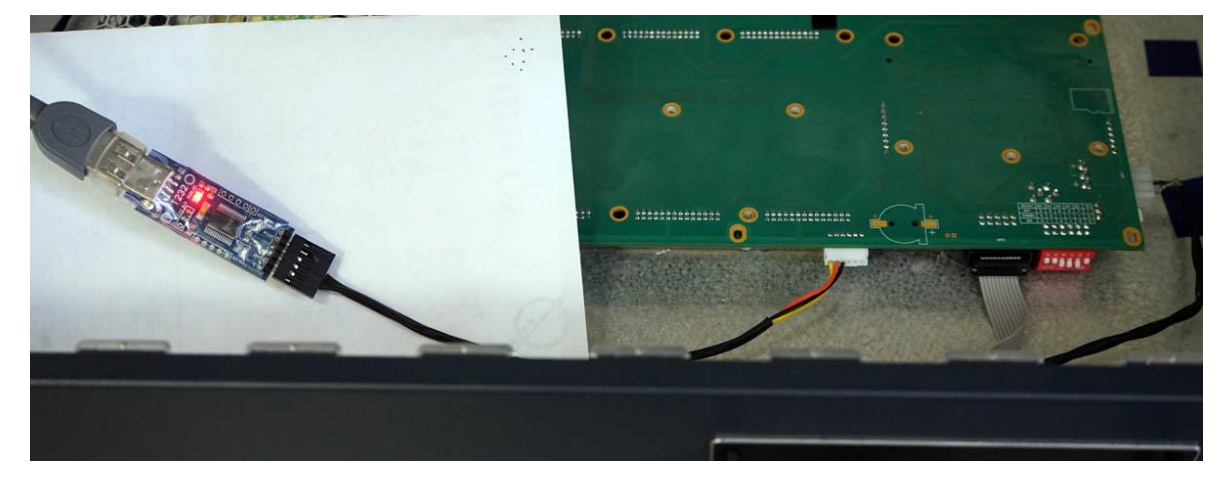

Рис. 2

## Таблица 1

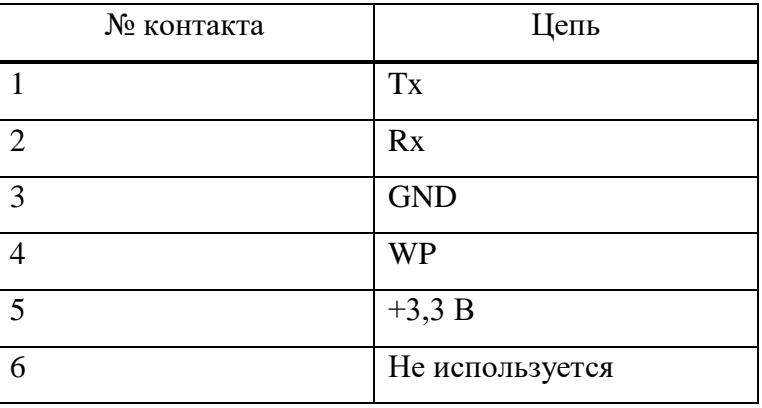

Открыть с помощью программы Putty консоль на соответствующем COM-порту (рис. 3) со следующими параметрами:

- − «Скорость: 115200 бод»;
- − «Биты данных: 8»;
- − «Стоповых бит: 1»;
- − «Четность: Нет».

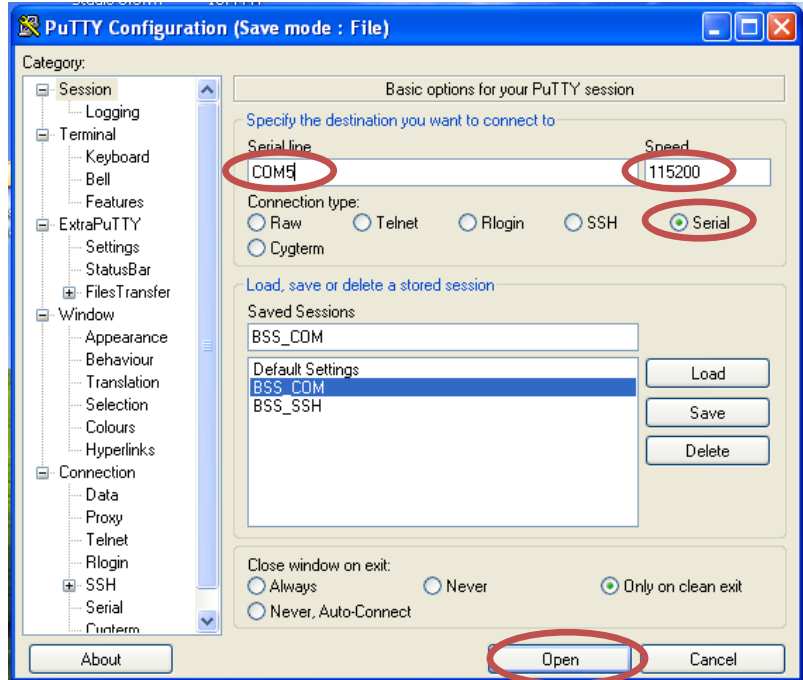

Рис. 3

4.1.3. Перенос программного обеспечения на EMMC накопитель

Для переноса программного обеспечения на внутреннюю флеш-память (eMCC-накопитель) необходимо:

− включить ЦАТС;

− наблюдать на консоли процесс загрузки первоначального загрузчика с микро-SD карты или на лицевой панели блока ЦАТС индикатор активности мигает;

− после загрузки автоматически начнется перенос программного обеспечения в EMMC накопитель;

− после успешного завершения переноса (индикатор активности горит) необходимо выключить питание ЦАТС;

− удалить микро-SD карту;

− переключить режим загрузки субмодуля носителя в загрузку с EMMC

накопителя (рис. 4).

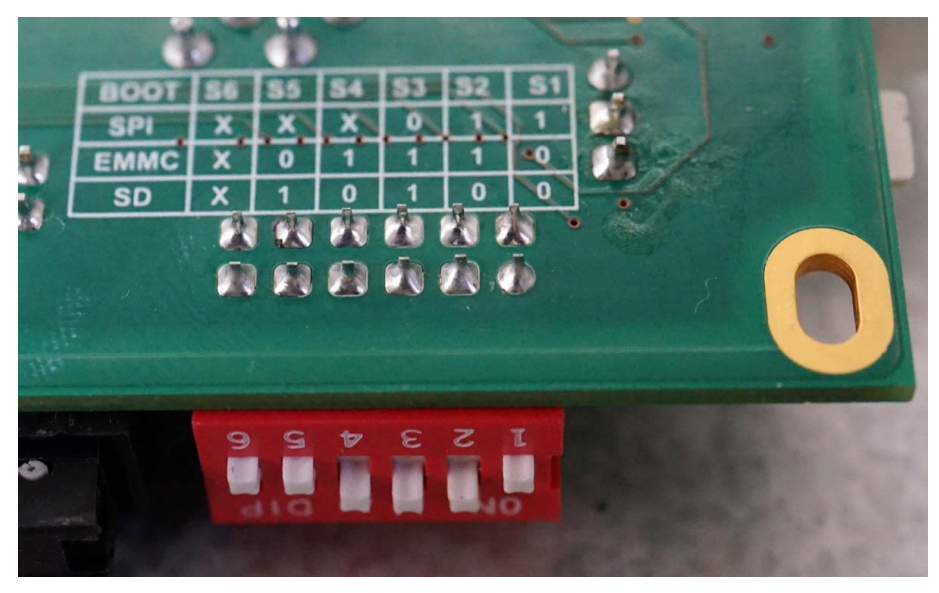

Рис. 4

### <span id="page-10-0"></span>4.2. Подготовка накопителя данных

Для функционирования СПО блока ЦАТС необходимо подготовить накопитель данных:

1) убедится, что питание ЦАТС выключено;

2) подключить, если она не подключена, консоль к ЦАТС;

3) подключить, если он не подключен, внешний flash накопитель к ЦАТС или вставить микро-SD карту;

4) включить питание ЦАТС и убедится, что ЦАТС загрузилась (на консоли появилось приглашение авторизации);

5) авторизоваться в linux как пользователь root, пароль bcsp6400;

6) если внешний flash накопитель или SD-карта автоматически монтировался, размонтировать его командой: # umount /dev/sdx1 (для внешнего flash накопителя) или # umount /dev/mmcblk1p1 (для SD-карты). Вместо имени «sdx» во фразе «sdx1» нужно ввести имя устройства Имя устройства внешнего flash накопителя или SD-карты можно узнать командой "fdisk  $-1$ " или «ls /dev/sd\*» или «ls /dev/mmc\*».

7) создать таблицу разделов (вместо sdx ввести имя устройства внешнего flash накопителя или SD-карты), выполнив команды:

# parted -s /dev/sdx mktable msdos

# parted -s /dev/sdx mkpart primary 1 100%;

или если утилита parted не установлена, то команлами:

# fdisk /dev/sdx (вместо sdx ввести имя устройства картридера)

 $# o$ 

 $#n$ 

 $# p$ 

 $#1$ 

# "Enter"

# "Enter"

 $#w$ :

8) разместить на первом разделе отформатированного внешнего flash накопителя или SDкарты файловую систему формата «ext3» с меткой тома в формате «RUBIN 1234», для этого выполнить команду (вместо имени «sdx» в фразе «sdx1» нужно ввести имя устройства в ОС):

# mkfs.ext3 -L RUBIN\_1234 /dev/sdx1;

9) создать каталог, который будет являться точкой монтирования внешнего flash накопителя, командой:

# mkdir/mnt/sd atc;

- выполнить монтирование внешнего flash накопителя командой:

# mount /dev/sdx1 /mnt/sd\_atc (вместо имени «sdx» во фразе «sdx1» нужно ввести имя устройства внешнего flash накопителя или SD-карты в OC);

10) создать папку в корневой директории внешнего flash накопителя params\_ip\_atc:

# mkdir/mnt/sd atc/params ip atc;

11) в папке «params ip atc» создать файл с именем «serial» и с текстом серийного номера в 8-значном формате, например командами:

# echo  $00012345$  >/mnt/sd atc/params ip atc/serial;

12) в папке «params\_ip\_atc» создать файл с именем «МАС» и с номером МАС-адреса, например командами:

# echo 70B3D5F25006 > /mnt/sd atc/params ip atc/MAC;

13) размонтировать файловую систему внешнего flash накопителя средствами ОС или командой:

# umount /dev/sdx1 (вместо имени «sdx» во фразе «sdx1» нужно ввести имя устройства внешнего flash накопителя или SD-карты в OC);

14) выключить питание ЦАТС и отключить консоль.

<span id="page-12-0"></span>4.3. Установка дополнительных параметров СПО блока ЦАТС

4.3.1. Настройка часового пояса

Если требуется изменить часовой пояс, то необходимо подключиться консолью к блоку ЦАТС (аналогично п.4.2) и выполнить команду, например для Москвы:

«echo UTC-3 > /etc/TZ».

4.3.2. Отключение службы SSH

Если требуется отключить службы SSH (удаленная консоль по Ethernet ) пояс, то необходимо подключиться консолью к блоку ЦАТС (аналогично п.4.4) и выполнить команду: «chmod 644 /etc/init.d/S50sshd».

4.3.3. Поддержка дополнительных индикаторов

Если требуется включить поддержку программой ПСС дополнительных индикаторов для показа состояния каналов FXS например при использовании модуля ЦАТС в изделии Спектр, то необходимо подключиться консолью к блоку ЦАТС (аналогично п.4.4) и выполнить команду:

«echo  $1 >$ /usr/bin/dled.flag».

4.3.4. Поддержка резервирования конфигурационных файлов

СПО может работать в ситуации, когда произошел отказ внешнего внешнего flash накопителя или SD-карты

Если требуется включить поддержку резервирования конфигурационных файлов, что позволяет работать при отказе внешнего flash накопителя или SD-карты. Необходимо,

предварительно, при начальной конфигурации блока ЦАТС создать специальный флаг. Для этого необходимо подключиться консолью к блоку ЦАТС (аналогично п.4.4) и выполнить команду:

«echo  $1 >$ /usr/bin/smem.flag».

<span id="page-13-0"></span>4.4. Подготовка микро-SD карты предварительного загрузчика

Для упрощения переноса СПО в блок ЦАТС используется специальная технологическая микро-SD карта предварительного загрузчика, осуществляющая программирование внутренней еММС памяти блока ЦАТС.

Для подготовки микро-SD карты предварительного загрузчика необходимо:

 $1)$ microSD-карту через адаптер SD-microSD подключить к внешнему или встроенному слоту SD-карт на технологической ЭВМ, работающей под управлением ОС Linux (Debian);

 $(2)$ открыть терминал «su» (пароль root: 01 или 12345678). Через оболочку «mc» создать рабочий каталог на технологической ЭВМ и скопировать в него скрипт sdprogram.sh (дать скрипту права доступа). В этом же каталоге создать дополнительные каталоги «mnt» и «linux». В каталог «linux» скопировать в него следующие файлы:

- $-$  u-boot.imx;
- rubin\_sodimm\_6quad.dtb;
- $zImage;$
- $-$  rootfs.ext3;
- $-$  PSS\_NK.elf;
- PAO NK.elf:
- $-$  B2B.elf;
- emmoprog.sh.

Если microSD карта до этого правильно форматирована, то выполняем вместо пункта 3) копирование из папки linux в папку firmware на microSD карту, чем выполняем полный цикл подготовки. Дальнейшие действия не требуются.

В рабочем каталоге, в котором расположен скрипт sdprogram.sh выполнить  $3)$ следующую команду (вместо sdx ввести имя устройства картридера):

#### ./sdprogram.sh sdx

Имя устройства картридера можно узнать командой "fdisk -1" или «ls /dev/sd\*» или «su», затем ввести пароль «root» и команда «dmesg» последняя строка будет содержать имя устройства.

На microSD-карте в папке (/media/wosk/..) firmware дать всем файлам необходимые 4) права доступа для запуска.

5) После сообщения «Подготовка SD-карты успешно завершена» извлечь microSDкарту из технологической ЭВМ и установить в субмодуль носителя.

6) С помощью переключателя на субмодуле носителя выбрать в соответствии с таблицей на плате режим загрузки с microSD-карты (рис 1).

7) подключить UART-адаптер к субмодулю носителя (рис. 2).

8) На технологической ЭВМ открыть консоль Putty на соответствующем COM-порту (рис. 3) со следующими параметрами:

− «Скорость: 115200 бод»;

− «Биты данных: 8»;

− «Стоповых бит: 1»;

− «Четность: Нет».

9) включить ЦАТС

10) остановить загрузку нажав любую клавишу в консоли.

Выполнить следующие команды:

setenv bootcmd run sdboot

saveenv

11) выключить питание ЦАТС

12) удалить microSD-карту

13) переключить режим загрузки субмодуля носителя в загрузку с EMMC накопителя (см. рис. 4).

После успешного выполнения всех пунктов можно использовать SD-карту предварительного загрузчика для прошивки блоков ЦАТС.

# ПЕРЕЧЕНЬ СОКРАЩЕНИЙ

<span id="page-15-0"></span>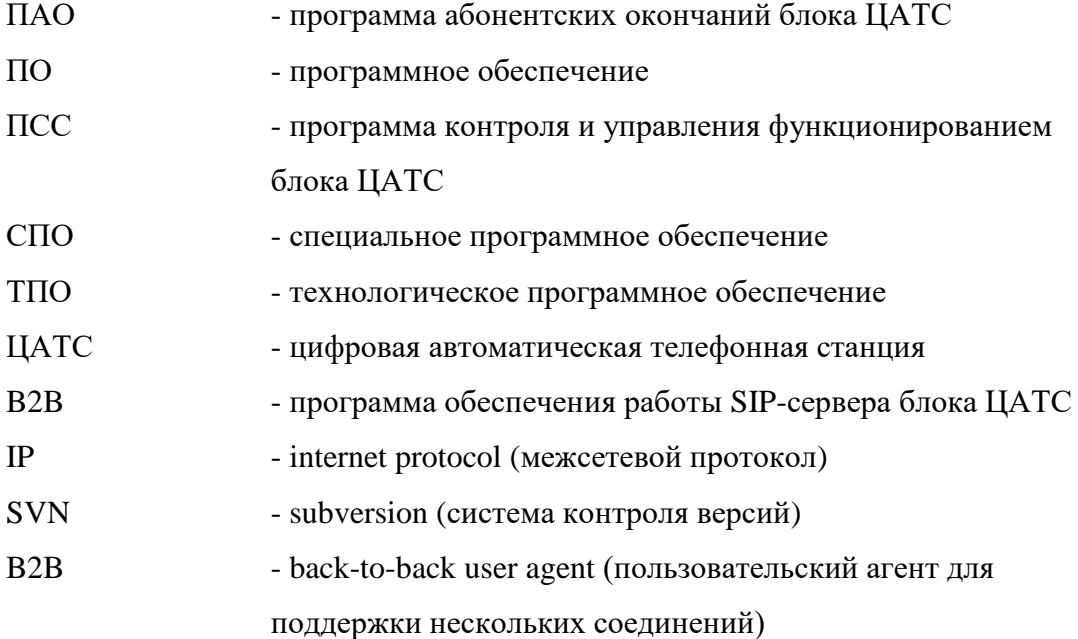

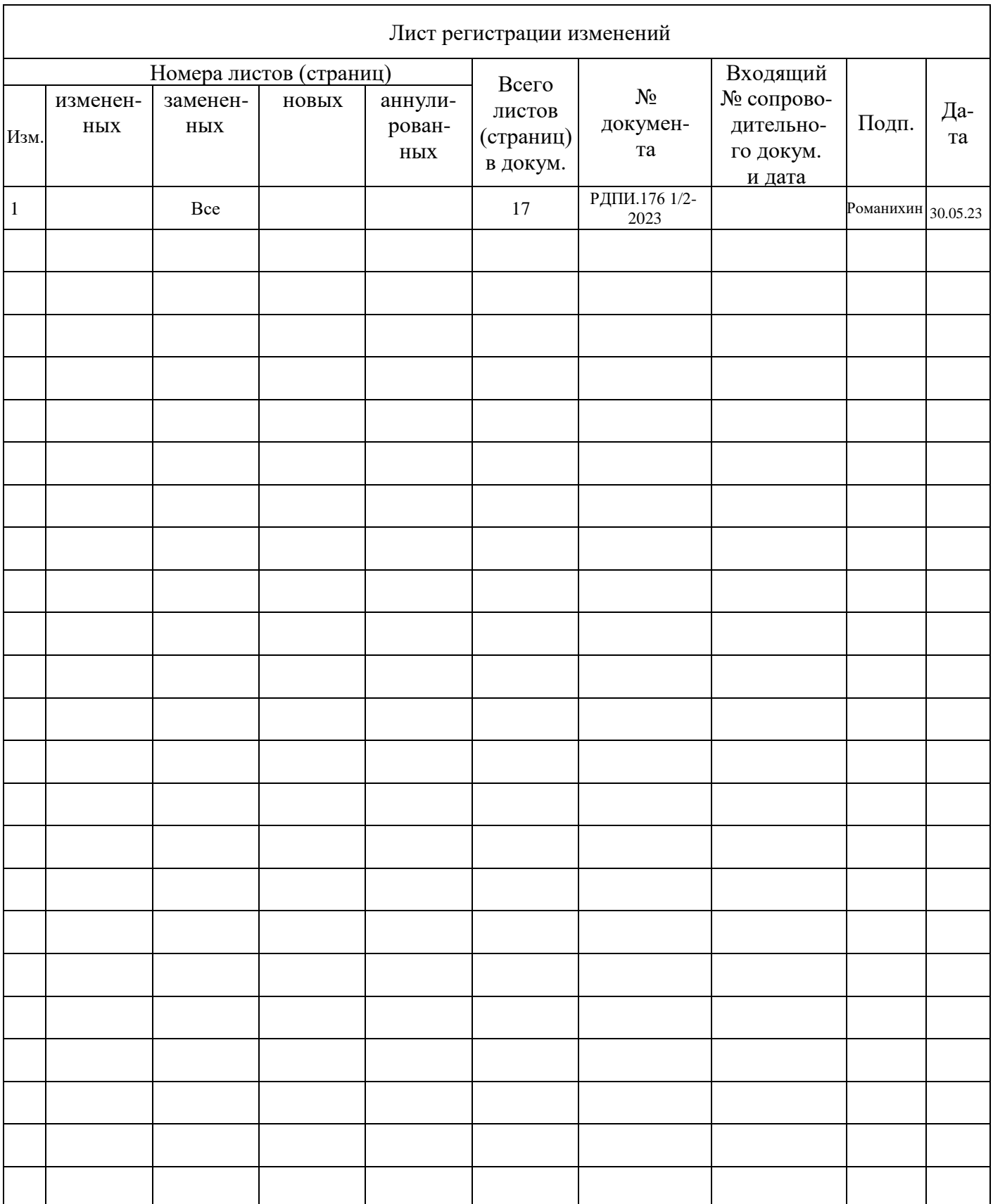